## 電子納品運用ガイドライン 【委託業務編】

## 平成28年1月

# 千 葉 県 県土整備部技術管理課

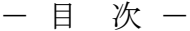

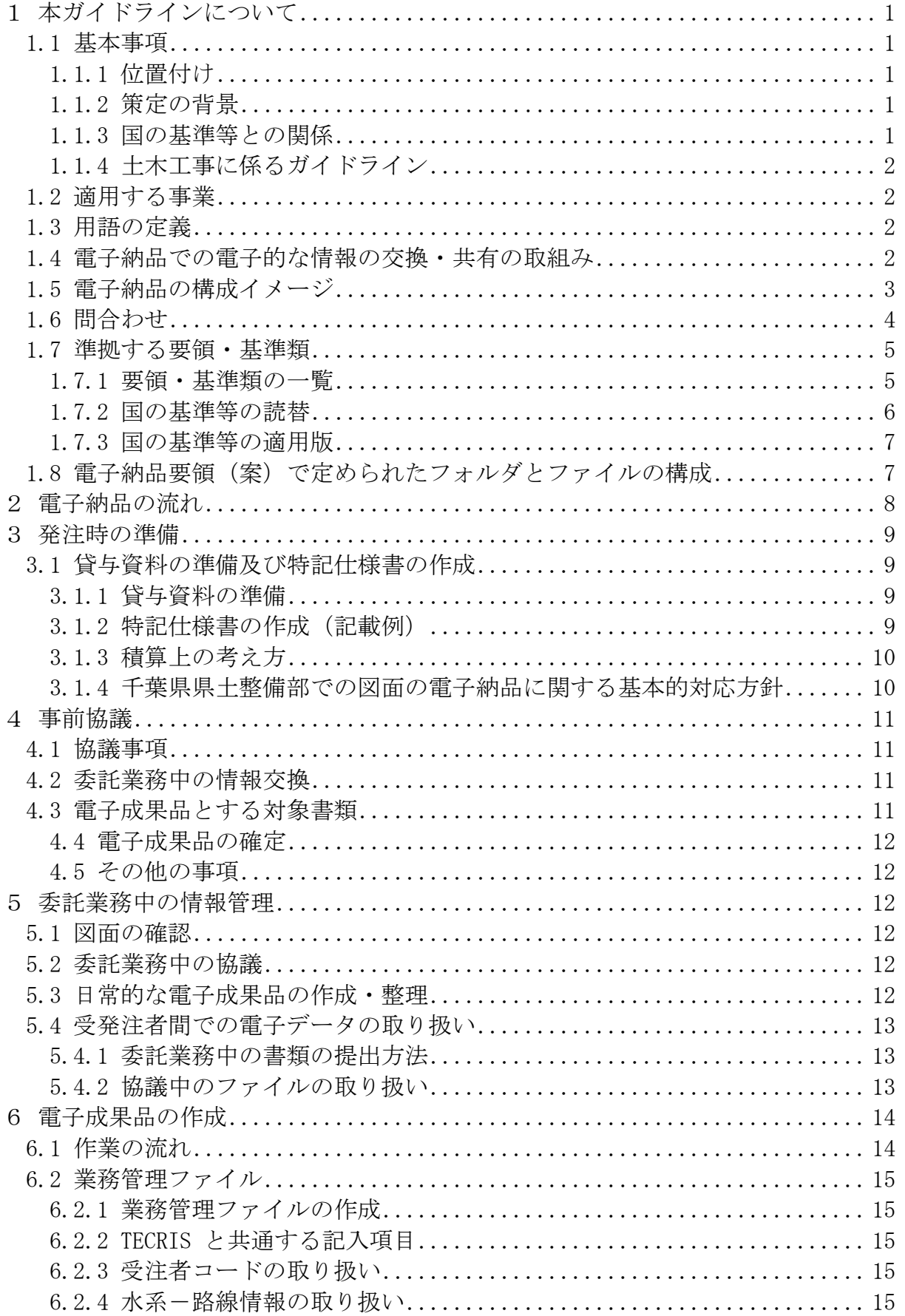

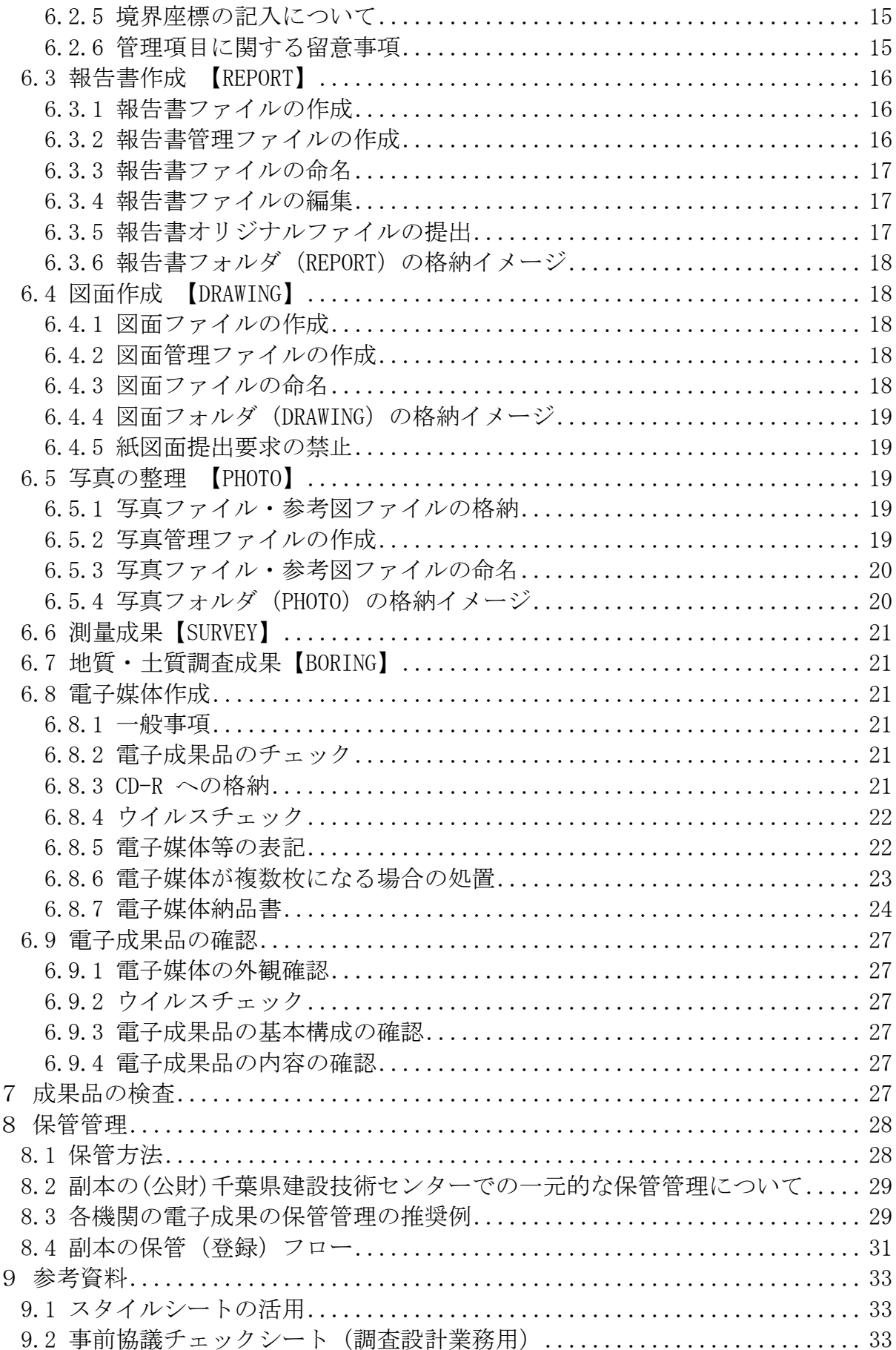

- 1 本ガイドラインについて
	- 1.1 基本事項
		- 1.1.1 位置付け

本ガイドラインは、千葉県県土整備部の公共事業(補助事業及び県単独事業の 総称とする。)において電子納品を実施するにあたり、受注者及び発注者が参照 すべき基準や留意すべき事項を示したものです。

1.1.2 策定の背景

本ガイドラインは、平成 26 年 10 月策定版の改定版です。

改定にあたり、県土整備部の全ての公共事業の電子納品の対象化<平成 19 年 度から>、千葉県 CALS/EC アクションプログラム<平成 20 年 3 月策定>及び国 土交通省電子納品関連要領・基準(案)等(以降、「国の基準等」という。)の動 向を踏まえました。

なお今後も、本ガイドラインは、必要に応じて適宜、見直していきます。

1.1.3 国の基準等との関係

本ガイドラインは、国の基準等の内、国土交通省大臣官房技術調査課「電子納 品運用ガイドライン(案)【業務編】」<平成 21 年 6 月策定>に沿ったものとな っています。

県の取扱いが、国の基準等と同じ場合は、項目毎に対応する箇所を示しました ので、本ガイドラインと併せて確認してください。

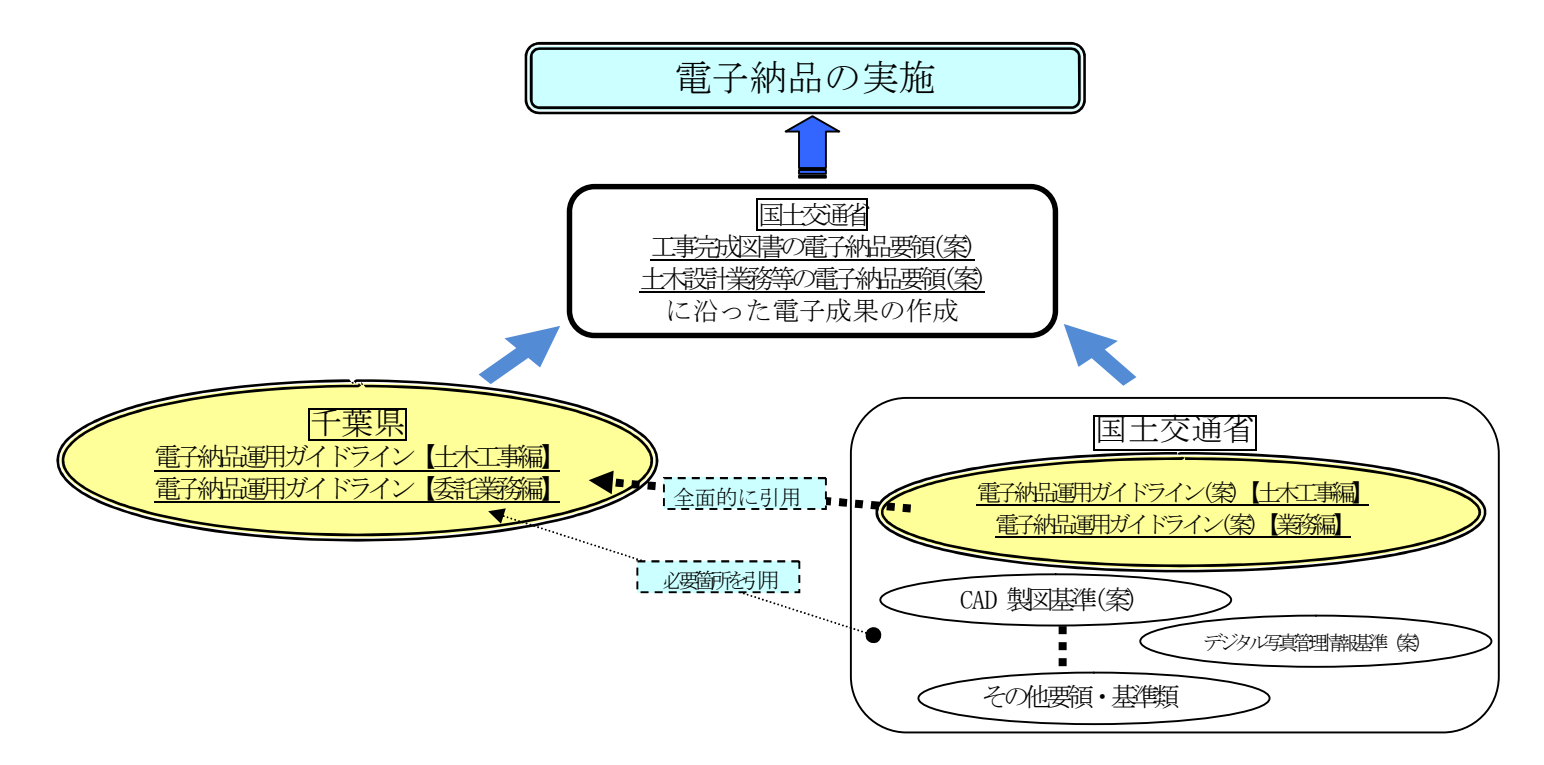

1.1.4 土木工事に係るガイドライン

土木工事の電子納品にあたっては、別途、電子納品運用ガイドライン(案)【土 木工事編】(以下、「工事ガイドライン」といいます。)が策定されていますので、 こちらを参照してください。

1.2 適用する事業

本ガイドラインは、千葉県県土整備部に係る全事業、全ての委託業務を対象と します。

- (注)全ての委託業務について
- ・平成 19 年度から設計額による対象除外がなくなりました。 ☆港湾工事関連の委託業務を含みます。 ☆除草、清掃、施設点検等の管理的委託業務は、本ガイドラインを適用せず、
- 電子納品運用ガイドライン【土木工事編】を参照してください。 ・営繕関係に係る委託業務は除きます。
- ☆営繕課が定める電子納品運用ガイドラインを適用してください。
- ・機械設備工事や電気通信設備工事に委託業務については、本ガイドライン(表 1-1 分野:一般土木)に依ることを基本とします。
	- ☆ただし、本ガイドライン(表 1-1 分野:一般土木)に依りがたく、別途、国の 基準等を適用する場合は、受発注者間で協議して決定してください。
- ・電子納品は、千葉県測量・地質調査・設計業務委託共通仕様書において規定さ れる成果品を対象とします。

☞千葉県測量・地質調査・設計業務委託共通仕様書参照

<第1編第1章第 1117 条「成果物の提出」>

1.3 用語の定義

☞国の基準等参照

電子納品運用ガイドライン(案)【業務編】

<2 ページ 1.3. 用語の定義>

- ※国のガイドライン等において、「委託」は「業務委託」と読替る。
- 1.4 電子納品での電子的な情報の交換・共有の取組み

☞国の基準等参照

#### 電子納品運用ガイドライン(案)【業務編】

<3 ページ 1.4. 電子的な情報の交換・共有の取組み>

1.5 電子納品の構成イメージ

最終的に電子納品として、所定の電子成果品が CD-R に格納されるイメージは図 1-2 の通りです。

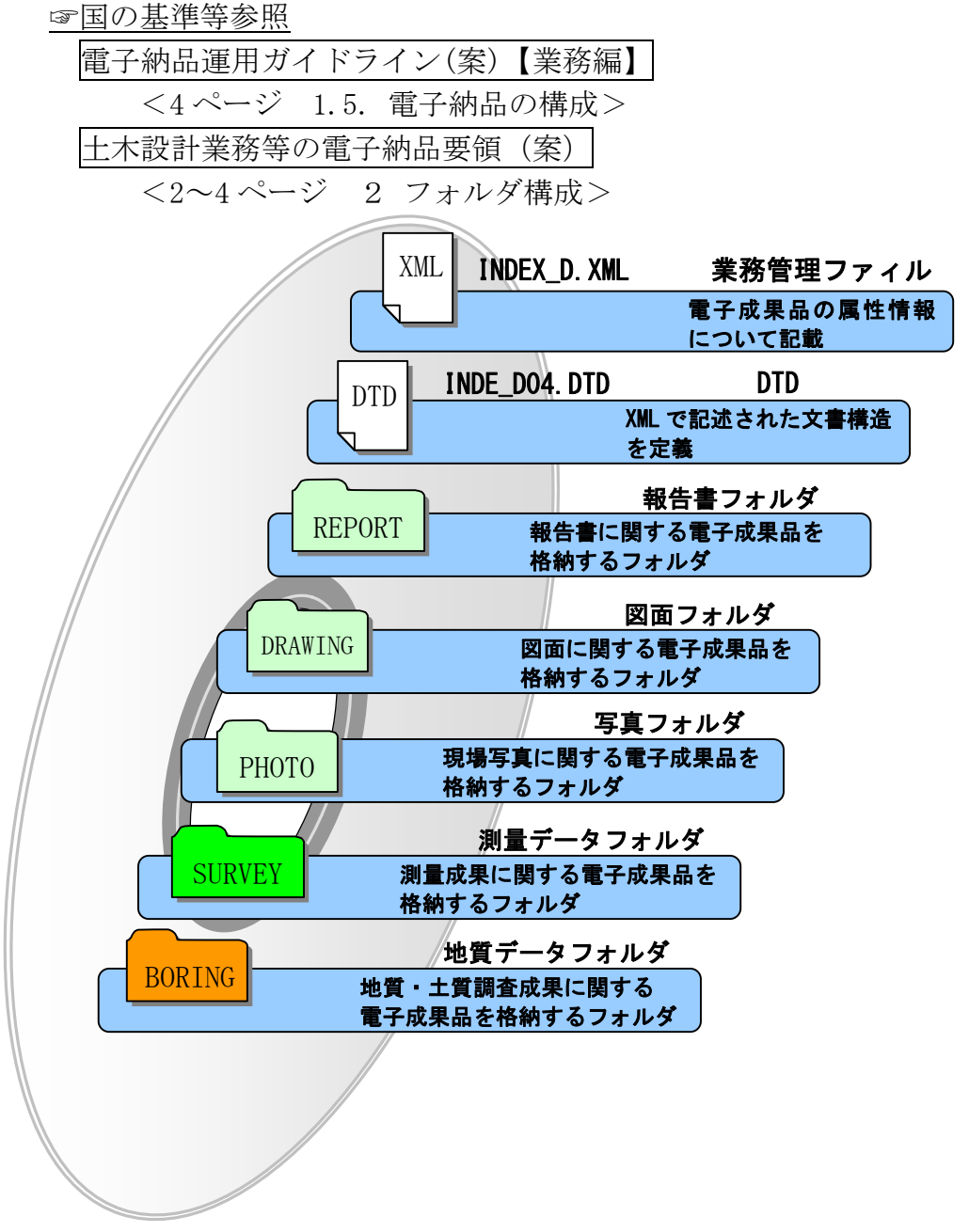

図 1-2 CD-R に格納される電子成果品のイメージ

1.6 問合わせ

電子納品に関する問合わせがある場合は、事前に国土交通省国土技術政策総合 研究所の Web サイト「CALS/EC 電子納品に関する要領・基準」の Q&A ページを確 認してください。

ここには、これまでに寄せられた電子納品に関する質問への回答が掲載されて います。なお、Q&A ページから、電子納品 Q&A の PDF 版がダウンロードできます。

- (1)「CALS/EC 電子納品に関する要領・基準」Web サイト http://www.cals-ed.go.jp/
- (2)「CALS/EC 電子納品に関する要領・基準」Web サイト Q&A ページ http://www.cals-ed.go.jp/inq\_qanda/
- ※ Q&A のページを見ても質問の回答が得られない場合。次についても御活用くだ さい。
- (3) 電子納品ヘルプデスク(国土交通省) http://www.cals-ed.go.jp/ing\_helpdesk/
- (4) 千葉県県土整備部における電子納品の所管課 土木工事・・・・・県土整備部技術管理課 http://www.pref.chiba.lg.jp/gikan/index.html 営繕工事・・・・・・県土整備部営繕課 http://www.pref.chiba.lg.jp/eizen/index.html
- (5) 電子媒体の副本の登録副本の保管に関すること (公財)千葉県建設技術センター http://www.cctc.or.jp/
- 1.7 準拠する要領・基準類
	- 1.7.1 要領・基準類の一覧

電子納品実施にあたり準拠する要領・基準類は、【表 1-1】【表 1-2】です。

|              | 分野       | 策定年月   | 名称                                 |
|--------------|----------|--------|------------------------------------|
| 要領<br>• 基準関連 | 一般<br>土木 | H20.5  | 工事完成図書の電子納品要領(案)                   |
|              |          | H20.5  | 土木設計業務等の電子納品要領(案)                  |
|              |          | H20.5  | CAD 製図基準(案)                        |
|              |          | H20.5  | デジタル写真管理情報基準(案)                    |
|              |          | H20.12 | 測量成果電子納品要領(案)                      |
|              |          | H20.12 | 地質·土質調査成果電子納品要領(案)                 |
|              | 電気       | H16.6  | 工事完成図書の電子納品要領(案)<br>電気通信設備編        |
|              |          | H16.6  | 土木設計業務等の電子納品要領(案)<br>電気通信設備編       |
|              |          | H16.6  | CAD 製図基準 (案)<br>電気通信設備編            |
|              | 機械       | H18.3  | 工事完成図書の電子納品要領(案)<br>機械設備工事編        |
|              |          | H18.3  | 機械設備工事編<br>土木設計業務等の電子納品要領(案)       |
|              |          | H18.3  | CAD 製図基準 (案)<br>機械設備工事編            |
|              |          | H18.3  | 電子納品要領(案)<br>機械設備工事編 施設機器コード       |
| $\cal H$     | 一般<br>土木 | H21.6  | 電子納品運用ガイドライン(案)<br>【土木工事編】         |
|              |          | H21.6  | 電子納品運用ガイドライン(案)<br>【業務編】           |
| イドライン        |          | H21.6  | CAD 製図基準に関する運用ガイドライン(案)            |
|              |          | H20.3  | <関東地方整備局>電子納品に関する手引き(案)<br>【土木工事編】 |
|              |          | H20.3  | <関東地方整備局>電子納品に関する手引き(案)<br>【業務編】   |
| ・手引き関連       | 電気       | H16.5  | 電子納品運用ガイドライン(案)<br>電気通信設備編         |
|              | 機械       | H18.3  | 電子納品運用ガイドライン(案)<br>機械設備工事編<br>【工事】 |
|              |          | H18.3  | 機械設備工事編<br>【業務】<br>電子納品運用ガイドライン(案) |
|              |          | H18.3  | CAD 製図基準に関する運用ガイドライン(案)<br>機械設備工事編 |
|              | 共通       | H21.6  | 電子納品運用ガイドライン(案)<br>【測量編】           |
|              |          | H18.9  | 電子納品運用ガイドライン(案)<br>【地質・土質調査編】      |

【表 1-1】本ガイドラインに関連する、国の基準等

(注)国の基準等の詳細な最新情報について

・国土交通省(国土技術政策総合研究所)の Web サイトを参照してください。 http://www.cals-ed.go.jp/cri\_announcement/

【表 1-2】千葉県の基準等

| ションプ<br>クログラ<br>∠<br>ガ | 分野       | 策定年月              | 名称                                           |  |
|------------------------|----------|-------------------|----------------------------------------------|--|
|                        | 一般<br>土木 | H28.1             | 千葉県電子納品運用ガイドライン 【土木工事編】                      |  |
|                        |          | H <sub>28.1</sub> | 【委託業務編】<br>千葉県電子納品運用ガイドライン<br>本ガイドライン<br>$=$ |  |
| 下ライ                    | 共通       | H20.3             | 千葉県 CALS/EC 整備基本構想及びアクションプログラム               |  |

1.7.2 国の基準等の読替

国の基準等を適用する場合は、下表のとおり読替えることとします。 【表 1-3】土木設計業務等の電子納品要領(案)平成20年5月版

| 箇<br>所 | 替 前<br>読        | 替 後<br>読           |
|--------|-----------------|--------------------|
|        | 地質·土質調査共通仕様書(案) | 地質·土質調査業務共通仕様<br>書 |
| 1適用    | 測量作業共通仕様書 (案)   | 測量業務共通仕様書          |
| 表 1-1  | 各地方整備局          | 千葉県県土整備部技術管理課      |

【表 1-4】測量成果電子納品要領(案)平成20年12月版

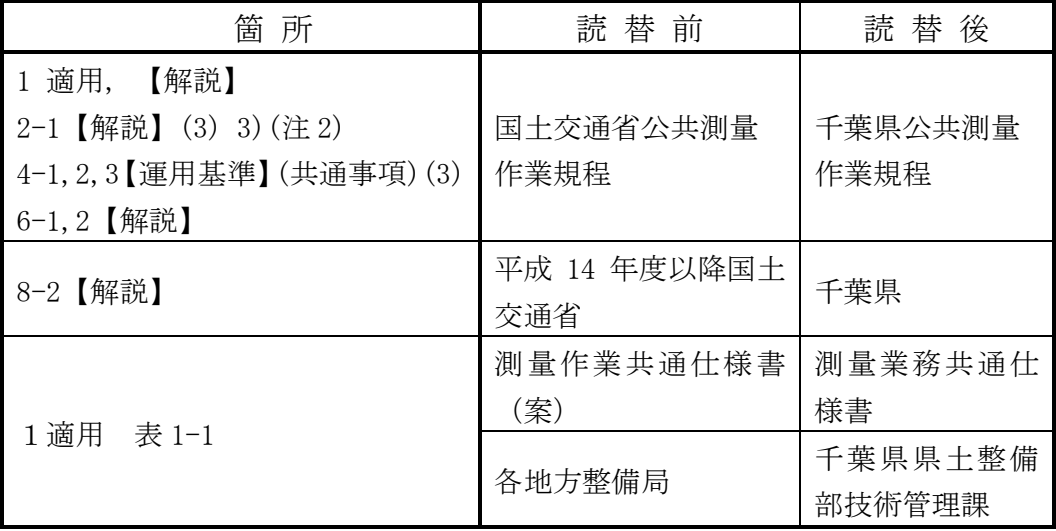

【表 1-5】工事完成図書の電子納品要領(案)平成20年5月版

| 篃<br>所                | 読替前                                                 | 読 替 後                   |
|-----------------------|-----------------------------------------------------|-------------------------|
| 表 1-1<br>1 適用         | 土木工事共通仕様書                                           | 千葉県<br>土木工事共通仕様書        |
| 2 用語の定義               | 各地方整備局                                              | 千葉県県土整備部技術管<br>理課       |
| 表 4-1(1/2)<br>$4 - 1$ | 地方整備局単位で設定してい<br>るCCMS設計書番号<br>(数字<br>8桁~14桁)を記入する。 | 各発注機関で定める工事<br>番号を記入する。 |

【表 1-6】デジタル写真管理情報基準(案)平成20年5月版

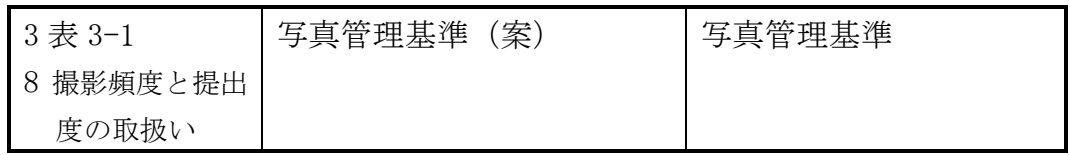

1.7.3 国の基準等の適用版

国の基準等の適用版は、【表 1-1】とします。

国の基準等が改訂され、本ガイドラインと差異が生じた場合も、【表 1-1】を適 用とすることを原則とします。

ただし、これによりがたい場合は、監督職員または調査職員と協議して適用版 を決定するものとします。

1.8 電子納品要領(案)で定められたフォルダとファイルの構成

☞国の基準等参照

電子納品運用ガイドライン(案)【業務編】 <8~12ページ 1.8. 要領に定めるフォルダとファイルの構成> 土木設計業務等の電子納品要領(案) <2~4 ページ 2. フォルダ構成>

2 電子納品の流れ

☞国の基準等参照

電子納品運用ガイドライン(案)【業務編】

<13 ページ 2. 電子納品の流れ>

(注)電子納品の保管管理について

・電子納品として、成果品を格納した CD-R の保管管理については、今後のデータ の利活用の点等から、注意を払う必要があります。

☆CD-R や DVD-R を、国の基準等では「電子媒体」と定義しています。

☆副本とは、2部納められた「電子媒体」の内の1部を指します。

(以降、単に、「副本」とした場合は「電子媒体の副本」のこととする。)

- ☆受注者は、「電子媒体」を、原則として、正、副本2部を納めることになりま す。
- ☆副本の取り扱い等は、特記仕様書で指定します。

▽詳細は、本ガイドライン<9~10 ページ 3.1.2 特記仕様書の作成

(記載例)>参照

☆CD-R が DVD となる可能性があります。

▽詳細は、本ガイドライン<21ページ6.8.3 CD-R への格納>参照

- ・副本を(公財)千葉県建設技術センターに登録する場合は、受発注者間の情報 の共有化を充分に図ってください。
	- ※設計図書に電子納品登録費(副本)が計上されている案件については、電 子納品運用ガイドライン【委託業務編】平成26年10月版の手続きを適 用します。
	- ☆受注者は、(公財)千葉県建設技術センターへの副本の保管登録申請等、一 連の事務処理を行います。
	- ☆受注者は、(公財)千葉県建設技術センターに対して、副本の保管登録申請 を行い、同センターから発行される「千葉県電子媒体(副本)納品事前受 付書」を取得し、完成検査時に発注者監督員へ提示します。
	- ☆発注者監督員は、受注者から提示があった「千葉県電子媒体(副本)納品 事前受付書」の「発注担当者記載欄」に電子納品登録費用を負担する事業 主務課、発注者監督員の記名及び押印をし、検査監はこれを確認します。
	- ☆受注者は、完成検査後、原則として1週間以内に、副本及び発注担当者が 記名押印をした「千葉県電子媒体(副本)納品事前受付書」を(公財)千 葉県建設技術センターに送付します。
	- ☆受注者は、副本送付後(公財)千葉県建設技術センターから発行される「千 葉県電子媒体(副本)受領書」を発注者に提出します。
	- ☆(公財)千葉県建設技術センターは、「事業課別電子媒体(副本)受領一覧 表」及び「発注担当者記載欄」に電子納品登録費用を負担する事業主務課、

発注者監督員の記名及び押印された「千葉県電子媒体(副本)納品事前受 付書」を添付した電子媒体(副本)受領件数報告書を事業主務課へ報告し、 事業主務課が発行する「電子媒体(副本)本登録依頼書」をもって副本の 登録及び保管管理に係る業務を行います。

- ☆(公財)千葉県建設技術センターは、副本の本登録作業完了後、「事業課別 電子媒体(副本)本登録一覧表」を添付した「電子媒体(副本)本登録報 告書」及び「請求書」を事業主務課へ送付します。
- ・詳細は、本ガイドライン<28ページ 8 保管管理>、<28ページ【図8-1】>参照
- 3 発注時の準備
	- 3.1 貸与資料の準備及び特記仕様書の作成
		- 3.1.1 貸与資料の準備
			- ☞国の基準等参照

電子納品運用ガイドライン(案)【業務編】

<14 ページ 3. 発注時の準備>

- CAD 製図基準に関する運用ガイドライン(案)
	- ☆CAD データの確認
		- <41 ページ 第 2 編 6.3. CAD データの確認>
	- ☆CAD データが電子成果品の仕様を満足していない場合

<51 ページ 第3編 8.2. CAD基準に完全に準拠していない業務成果>

3.1.2 特記仕様書の作成(記載例)

第○○条電子納品

- 1 本業務は電子納品対象業務とする。電子納品とは、「調査、設計、工事など の各業務段階の最終成果を電子成果品として納品すること」をいう。ここで いう電子成果品とは、「土木設計業務等の電子納品要領(案)(平成○年○月): (以下、「要領」という。)」に基づいて作成した電子データを指す。
- 2 成果品は、「要領」に基づいて作成した電子成果品を電子媒体(CD-R)で正 副 2 部提出する。「要領」で特に記載のない項目については、原則として電子 データを提出する義務はないが、「要領」の解釈に疑義がある場合は調査職員 と協議のうえ、電子化の是非を決定する。なお、電子納品の運用にあたって は、「電子納品運用ガイドライン【委託業務編】(平成28年1月)」を参考に するものとする。
- 3 成果品の提出の際には、電子納品チェックシステムによるチェックを行い、 エラーがないことを確認した後、ウィルス対策を実施したうえで提出するこ と。
- 4 成果品の副本は、(公財)千葉県建設技術センターに登録・保管することと

する。発注者との協議の後、(公財)千葉県建設技術センターに電子納品登録 申請の手続き後に発行される「千葉県電子媒体 (副本) 納品事前受付書」は、 業務の完了の検査時に携行すること。

業務の完了の検査後、原則として1週間以内に、副本及び「千葉県電子媒体 (副本)納品事前受付書」を(公財)千葉県建設技術センターに送付すること。 その後、(公財)千葉県建設技術センターから発行される「千葉県電子媒体(副 本)受領書」を監督員に提出すること。

なお、電子成果品は工事請負契約書第45条の対象とし、電子データに不備 が確認された場合は、受注者は修正作業を行わなければならない。

- ※設計図書に電子納品登録費(副本)が計上されている案件については、電子 納品運用ガイドライン【委託業務編】平成26年10月版の記載例を適用す ること。
- 3.1.3 積算上の考え方

電子納品の成果品に係わる積算上の考え方については、当面、以下(1)(2)のと おりとします。

「電子納品に係わる積算上の取り扱いについて」(平成13年10月18日付 け)国官コ第4号、国官技第220号に準拠するものです。

- (1)測量委託業務は、現行の諸経費率に含むとし対応します。
- (2)地質調査委託業務及び設計業務は、現行の「印刷製本費」の積算を行い、 それを「電子成果品作成費」と改め対応します。

3.1.4 千葉県県土整備部での図面の電子納品に関する基本的対応方針

工事完成時の電子納品への対応として完成図面においては、図 3-1 の完成図 面における成果品の提出パターンを基本的な対応方針としています。

測量他委託業務は、その後の工事発注図に繋がることから、極力、電子化及び CAD 化(SXF(P21)形式)し電子納品を行うようお願いします。

なお、電子納品に際して、特別な個別事情により発注時の紙及びCAD 化されて いない図面のデータを納品時にCAD 化し電子納品させたものについては、設計変 更の対象とします。

(費用の計上にあたっては、特別調査等を実施してください。)

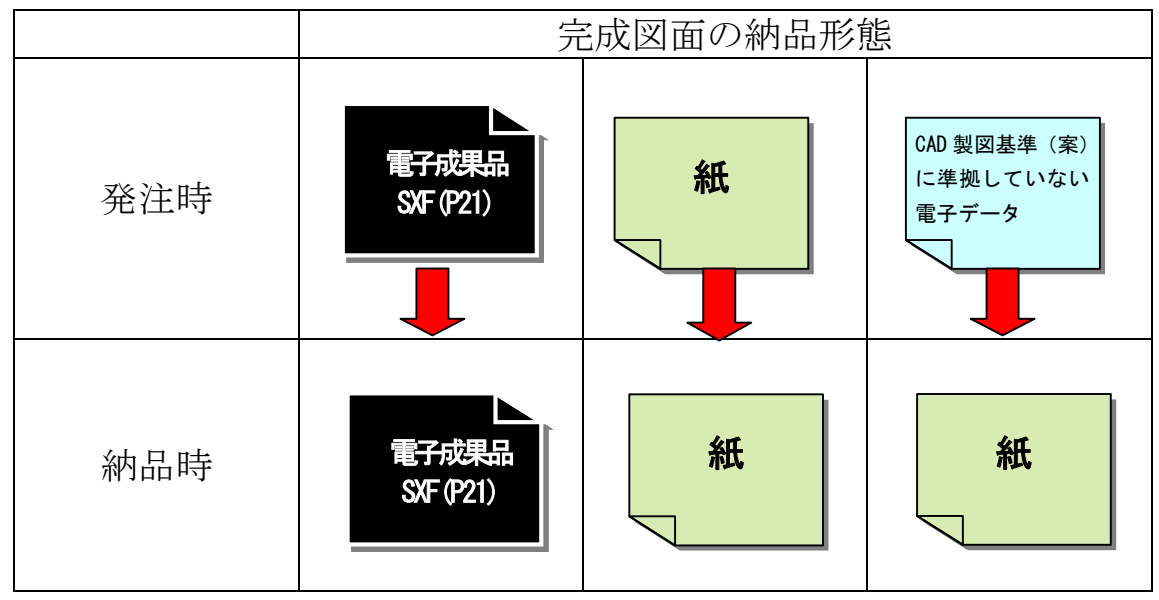

図 3-1 完成図面における成果品の提出パターン

- 4 事前協議
	- 4.1 協議事項
		- ☞国の基準等参照

電子納品運用ガイドライン(案)【業務編】 <15 ページ 4.1. 協議事項>

- (注)二重納品の禁止について
	- ・同一書類を紙媒体と電子媒体の両方により納品することは原則として禁止し ます。
	- ·ただし製本(A3 見開)した業務完成図や業務完成検査等の受検時に最低限必 要となる資料の提出はこの限りではありません。
- 4.2 委託業務中の情報交換

☞国の基準等参照

電子納品運用ガイドライン(案)【業務編】 <15 ページ 4.2. 業務中の情報交換方法>

4.3 電子成果品とする対象書類

☞国の基準等参照

電子納品運用ガイドライン(案)【業務編】 <16 ページ 4.3. 電子成果品とする対象書類> 4.4 電子成果品の確定

☞国の基準等参照

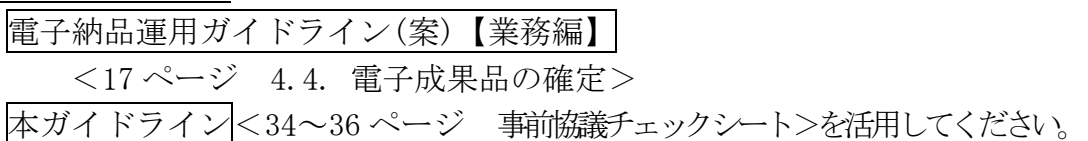

- 4.5 その他の事項
	- ☞国の基準等参照

電子納品運用ガイドライン(案)【業務編】 <18 ページ 4.5. その他の事項> ※電子データの紛失に備えたバックアップ方式の協議も重要です。

- 5 委託業務中の情報管理
	- 5.1 図面の確認
		- ☞国の基準等参照

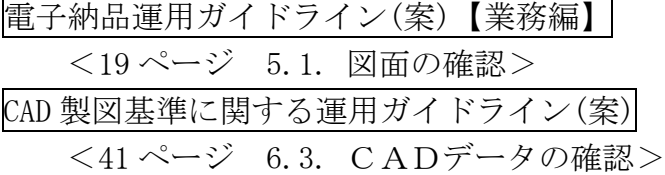

5.2 委託業務中の協議

☞国の基準等参照

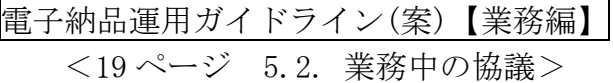

5.3 日常的な電子成果品の作成・整理

☞国の基準等参照

電子納品運用ガイドライン(案)【業務編】

<19 ページ 5.3. 日常的な電子成果品の作成・整理>

- 5.4 受発注者間での電子データの取り扱い
	- 5.4.1 委託業務中の書類の提出方法

受発注者間での委託業務中の書類の取り扱いについては、「従来の紙の決裁の 中で情報を電子化する場合」「電子メールを利用する場合」「情報共有サーバを 利用する場合」等が想定されます。

(注)留意する点について

・電子メール等を利用して、電子データで情報を交換する場合の留意事項は次の 通りです。

☆電子メールに、協議書及び添付資料ファイルを添付して提出する。

☆データ容量が大きく、電子メールでの提出が非効率な場合は、電子媒体 (USBメモリーやCD-Rなど)を利用して提出する。

☆ウイルスに感染したメール等を送らないようウイルスチェックを必ず行う。

5.4.2 協議中のファイルの取り扱い

協議書に添付する電子化した書類のファイル名は、受発注者間でやり取りする ときに混乱しないように、一定のルールを設けてください。

- (注)留意する点について
- ・ファイルの取扱いに関しては、
- ☞国の基準等参照

CAD 製図基準に関する運用ガイドライン(案)

<76 ページ 第 4 編 11.6. 施工時の CAD データ取扱いに関する事例(参考) >等を参考にしてください。

6 電子成果品の作成

6.1 作業の流れ

図 6-1は、電子成果品の作成について、受注者の作業の流れをまとめたものです。 図に示すとおり、電子成果品の作成は、日常的な電子成果品の整理・管理の中で の作業となります。

電子成果品の整理・管理は、着手時に行なった事前協議に従って、日常的に書類、 図面を作成する中でオリジナルファイルを作成し、そのデータを基に電子成果品を 作成します。

オリジナルファイルを作成するときに重要なことは、提出する電子成果品をイメ ージして作成するということです。

例えばたとえば、CAD 図面を提出する必要があれば、最初からCAD 製図基準に決 められているレイヤーに従って作成することが、効率化につながります。

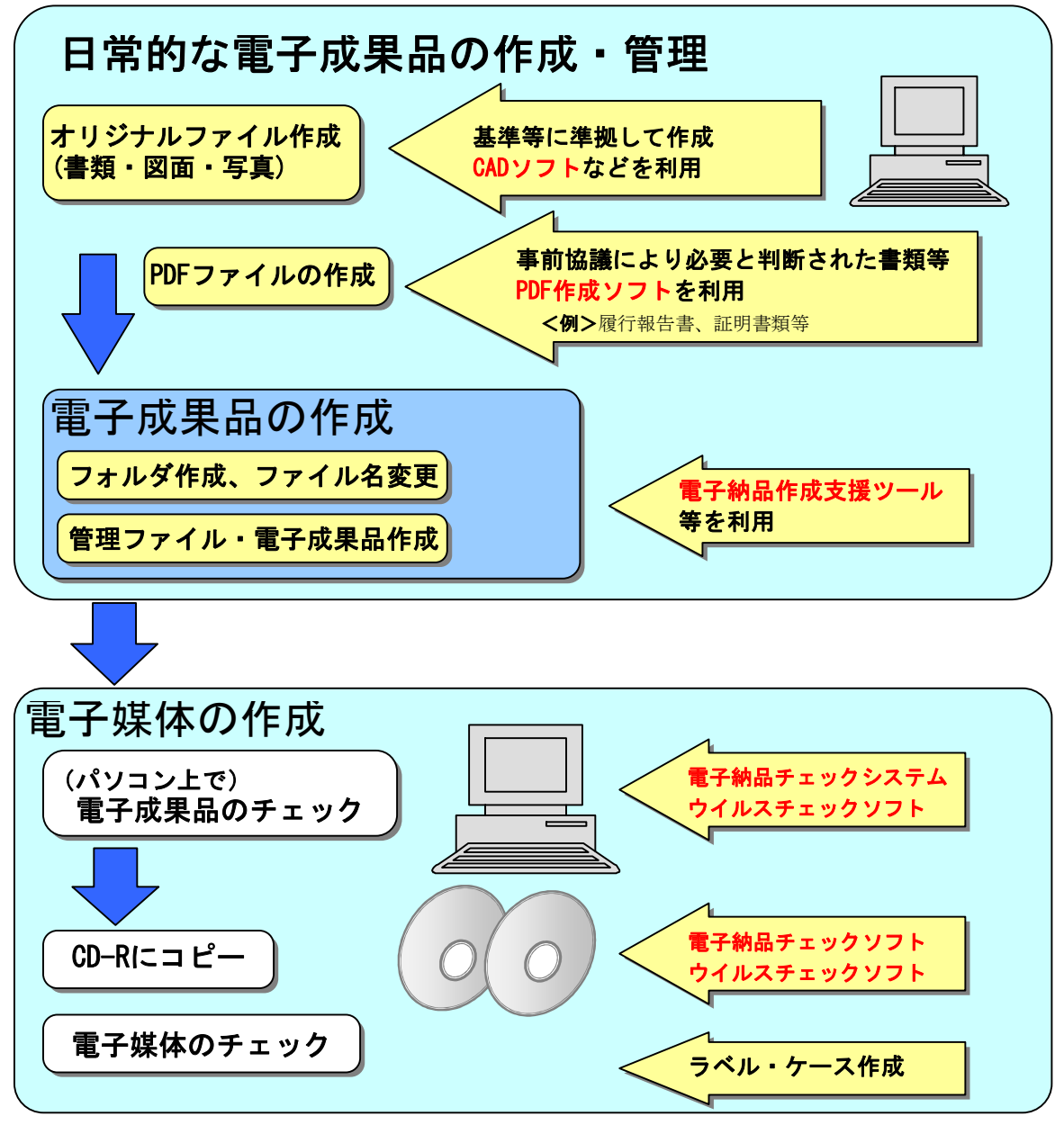

図 6-1 電子成果品の作成での受注者の作業の流れ

#### 6.2 業務管理ファイル

- 6.2.1 業務管理ファイルの作成
	- ☞国の基準等参照

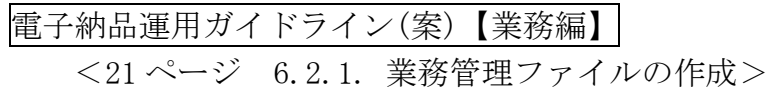

6.2.2 TECRIS と共通する記入項目

☞国の基準等参照 電子納品運用ガイドライン(案)【業務編】 <21 ページ 6.2.2.TECRIS と共通する項目の記入について> TECRIS に関する資料 ☆国十交通省ホームページ「電子納品に関する要領 • 基準」  $\langle \text{http://www.} \text{cales--ed.} \text{go.} \text{jp/cri\_point/} \rangle$ 

- 6.2.3 受注者コードの取り扱い
	- ☞国の基準等参照

電子納品運用ガイドライン(案)【業務編】 <22 ページ 6.2.3. 受注者コードの取り扱い>

6.2.4 水系-路線情報の取り扱い

☞国の基準等参照

電子納品運用ガイドライン(案)【業務編】 <22 ページ 6.2.4. 水系-路線情報の取り扱い>

6.2.5 境界座標の記入について

☞国の基準等参照 電子納品運用ガイドライン(案)【業務編】 <23 ページ 6.2.5. 境界座標の記入について>

6.2.6 管理項目に関する留意事項

☞国の基準等参照

土木設計業務等の電子納品要領(案) <5~10 ページ 3-1 業務管理項目>

- (注)必須記入項目について
	- ・土木設計業務等の電子納品要領(案)表 3-1 業務管理項目において、各項目 の記入に係る必要度が、「必須」「条件付き必須」「任意」に分類されてい ます。
	- ・「条件付き必須」とされている「対象水系路線名」については、「必須」と して対応してください。

☆なお「対象水系路線名」は、「路線河海名」と読み替えてください。 ・「任意」についても可能な限り記入するよう努めてください。

(注)設計書コード(=委託番号)について 発注機関ごとに決定した番号を記載します。 <参考例>

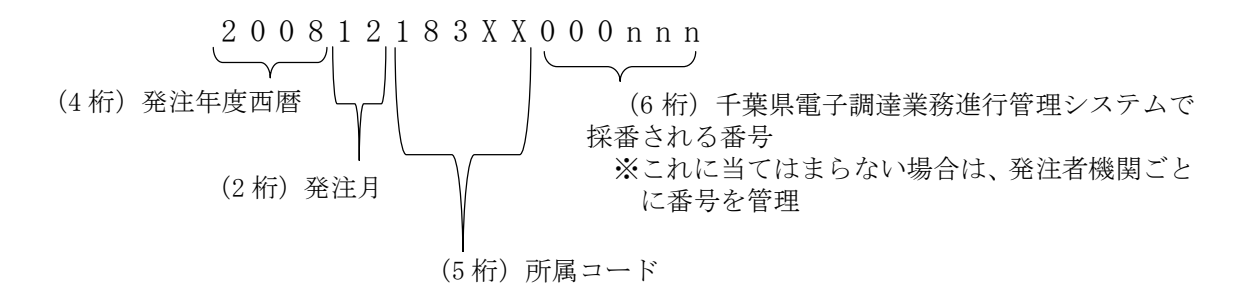

- 6.3 報告書作成 【REPORT】
	- 6.3.1 報告書ファイルの作成
		- ☞国の基準等参照

電子納品運用ガイドライン(案)【業務編】 <24 ページ 6.3.1. 報告書ファイルの作成>

- (注) 報告書のファイルサイズについて
	- ・1ファイル最大30MB を目安にしてください。 ☆報告書ファイルが30MB を超える場合には、閲覧時の利便性を考慮し て、1 ファイルあたり30MB を目安に分割してください。
- 6.3.2 報告書管理ファイルの作成

☞国の基準等参照

電子納品運用ガイドライン(案)【業務編】 <25 ページ 6.3.2. 報告書管理ファイルの作成>

#### 6.3.3 報告書ファイルの命名

☞国の基準等参照

電子納品運用ガイドライン(案)【業務編】 <25 ページ 6.3.3. 報告書ファイルの命名>

#### 6.3.4 報告書ファイルの編集

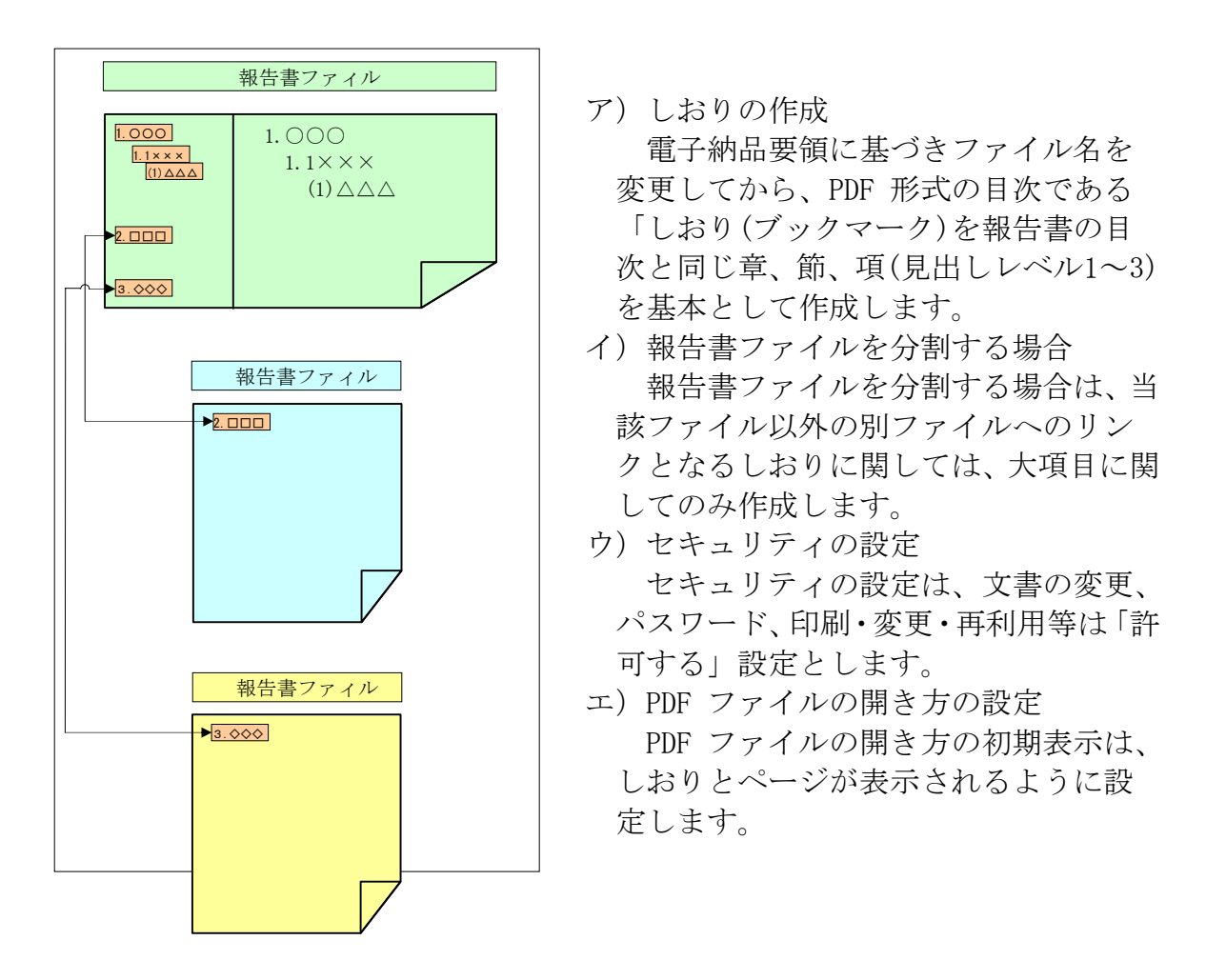

図 6-2 しおりの作成

6.3.5 報告書オリジナルファイルの提出

報告書ファイル(PDF 形式)を作成するために使用した全ての原稿データは、オ リジナルファイルとして提出することを原則とします。

6.3.6 報告書フォルダ(REPORT)の格納イメージ

☞国の基準等参照

電子納品運用ガイドライン(案)【業務編】 <26 ページ 6.3.4. 報告書フォルダ (REPORT) の格納イメージ>

- 6.4 図面作成 【DRAWING】
	- 6.4.1 図面ファイルの作成

☞国の基準等参照

電子納品運用ガイドライン(案)【業務編】

<27 ページ 6.4.1. 図面ファイルの作成>

CAD データについては、☞国の基準等参照

CAD 製図基準に関する運用ガイドライン(案)

☆CAD データの作成

<36 ページ 第 2 編 6. 設計業務における電子成果品の作成> <23 ページ 第 2 編 5.3. CADデータ作成に際しての留意点> ☆SXF 形式に関する留意事項及び CAD データの確認の詳細 <10 ページ 第1編 2.3. SXF形式に関する留意事項> <41 ページ 第2編 6.3. CADデータの確認>

(注)図面の内容確認について

- ・必ず SXF ブラウザにより、目視チェックしてください。 ☆部分図、縮尺等が意図したものになっているか、図面の内容について も充分確認してください。
- 6.4.2 図面管理ファイルの作成

☞国の基準等参照 電子納品運用ガイドライン(案)【業務編】 <27 ページ 6.4.2. 図面管理ファイルの作成>

6.4.3 図面ファイルの命名

☞国の基準等参照

電子納品運用ガイドライン(案)【業務編】 <28 ページ 6.4.3. 図面ファイルの命名> 6.4.4 図面フォルダ(DRAWING)の格納イメージ

☞国の基準等参照

電子納品運用ガイドライン(案)【業務編】 <29 ページ 6.4.4. 図面フォルダ(DRAWING)の格納イメージ>

6.4.5 紙図面提出要求の禁止

成果品の納品時において、図面が電子化されて納品される場合、発注者は受注 者に紙図面(マイラー原図を含む)の提出を要求してはならないものとします。

- (注)検査で必要な資料の作成について 本ガイドライン<14 ページ 6 電子成果品の作成>参照
- 6.5 写真の整理 【PHOTO】
	- 6.5.1 写真ファイル・参考図ファイルの格納 ☞国の基準等参照

電子納品運用ガイドライン(案)【業務編】 <29 ページ 6.5.1. 写真ファイル等の作成>

- (注)デジタル写真の画素数について
	- ・デジタル写真の画素数は、黒板の文字が判読できる程度(サイズが 1,280 ×960 の約 120 万画素)を確保し、データ量が必要最低限となるよう努 めてください。
		- ☆サイズ(1,280×960、ファイル容量は300KB程度未満を目標とする) については、各メーカーのデジタルカメラではサイズを選択出来る ようになっています。
		- ☆画質(圧縮率)は各メーカーによって呼び方は異なりますが、標準 で十分です。
	- ・同じ箇所(方向)で複数撮影した場合は適宜 1 枚を選定し、納品してく ださい。
- 6.5.2 写真管理ファイルの作成

☞国の基準等参照

電子納品運用ガイドライン(案)【業務編】 <31 ページ 6.5.2. 写真管理ファイルの作成> デジタル写真管理情報基準(案) <4 ページ 3 写真管理項目>

(注)ファイル作成にあたっての留意事項について

・写真ファイルの Exif 情報に記入されている撮影年月日と写真管理項目 の撮影年月日が違う場合の対応は次のとおりとします。

☆デジタルカメラの日付の設定が間違っていた場合。

- (例)日付が 1900 年 1 月 1 日で撮影した。
	- → Exif 情報の撮影年月日を修正すると写真の改ざんとみな される恐れがあるため、受発注者間で協議し、写真管理項目 の請負者説明文に撮影年月日が違う理由を明記します。
- ☆写真管理ソフトに写真を登録した日付が写真管理項目の撮影年 月日となった場合。
	- (例)写真を撮影した翌日に写真管理ソフトへ写真を登録した際、 写真管理ソフト上での撮影年月日が登録した日付となってい る。
		- → 写真管理ソフトの撮影年月日を修正します。なお、この修 正は写真ファイルを修正するものではないため、写真の改ざ んとはなりません。
- ☆写真管理項目の撮影年月日に誤った日付を入力した場合。
	- (例)2007-10-10 と入力することろを、2007-10-01 と入力ミ スをした。
		- → 写真管理項目の撮影年月日を修正します。なお、この 修正は写真ファイルを修正するものではないため、写真 の改ざんとはなりません。
- 6.5.3 写真ファイル・参考図ファイルの命名

☞国の基準等参照

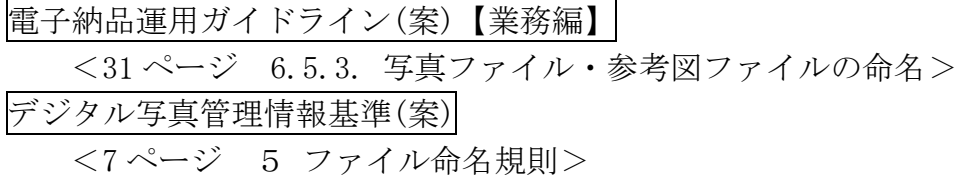

6.5.4 写真フォルダ(PHOTO)の格納イメージ

☞国の基準等参照

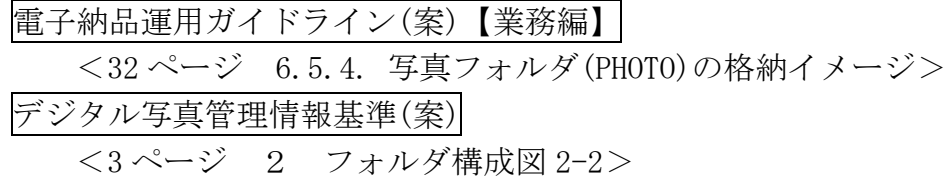

#### 6.6 測量成果【SURVEY】

☞国の基準等参照

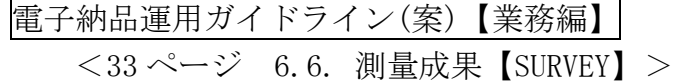

6.7 地質・土質調査成果【BORING】

☞国の基準等参照

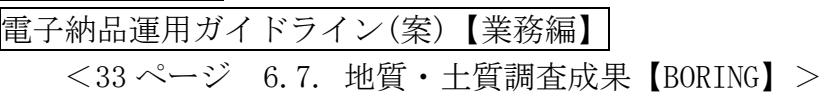

#### 6.8 電子媒体作成

6.8.1 一般事項

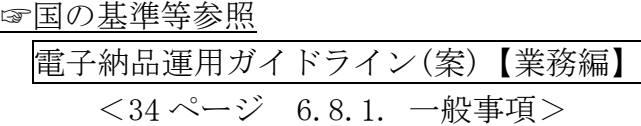

6.8.2 電子成果品のチェック

☞国の基準等参照

電子納品運用ガイドライン(案)【業務編】 <35 ページ 6.8.2. 電子成果品のチェック>

- (注)エラーチェックについて
	- ・電子納品チェックシステムによる形式チェックの結果、エラーが確認さ れた場合、メッセージを確認の上、該当箇所の修正を行います。 ☆必要に応じて、受発注者間で共有化を図り、適切な対応を行ってく ださい。
	- ・SXF チェックシステム、SXF ブラウザは、国土技術政策総合研究所 web サイトから入手可能です。

 $\langle$ http://www.cals-ed.go.jp/ $>$ 

6.8.3 CD-R への格納

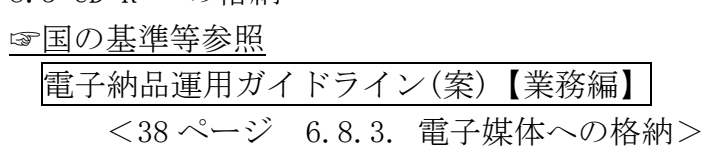

- (注)格納するメディアについて
	- ・基本は CD-R です。
		- ☆業務等によっては、データが多くなり CD-R の枚数が多くなることが 考えられます。
		- ☆先ずは、重複データや写真などで不要に容量が大きくなっているもの はないかを確認する等、データの最小化に努めてください。
			- ▽ただし、撮影後に、写真を編集してサイズを変更することは禁止で す。
	- ・データの最小化に努めたものの、CD-R が数枚となり、受発注者間の協議 の結果、データの管理上やむを得ない場合に限り、DVD-R も可とします。 ☆DVD-R とする場合、ファイルシステムの論理フォーマットは、UDF (UDFBridge)とします。
- 6.8.4 ウイルスチェック

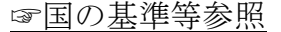

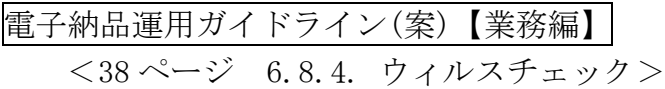

6.8.5 電子媒体等の表記

☞国の基準等参照

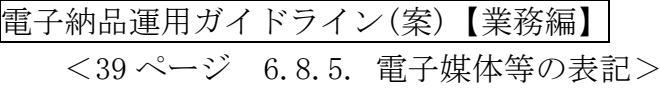

- (注)電子媒体のラベル表記について
	- ・図 6-3 を参考にしてください。 ☆押印の欄は不要です。
	- ・委託番号は、各発注機関で定める委託番号を記載してください。 本ガイドライン<15ページ 6.2.6 管理項目に関する留意事項(注)>参照
	- ・CD-Rのラベル面に、印刷したシールを貼り付ける方法は、禁止です。 ☆シールが温湿度の変化で伸縮し、CD-Rを損傷しデータの消失につなが ることや、CDドライブに損傷を与えた事例が発生しています。

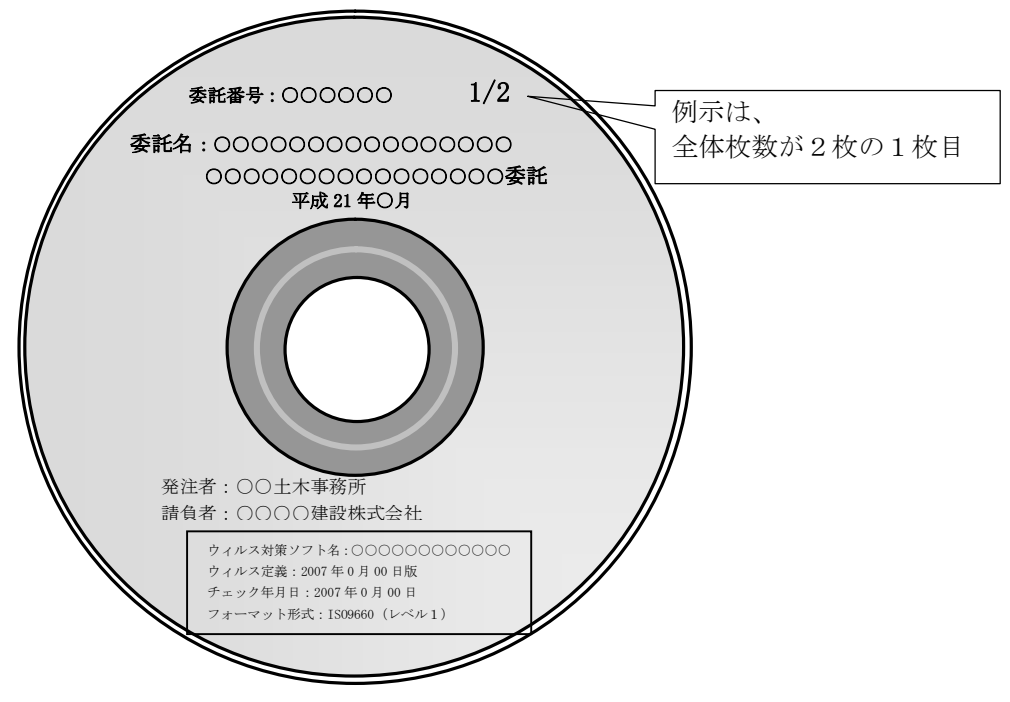

図 6-3 CD-R への表記例

- (注)電子媒体のケース(プラスチックケース)の表記について
	- ・図 6-4 参照をしてください。
		- ☆正本にのみ係る対応です。(副本に対応する必要はありません。)
		- ☆電子媒体を収納するケースの背表紙には、「工事名称」、「作成年月」 を横書きで明記します。
	- ・工事名が長く書ききれない場合は先頭から書けるところまで記入します。

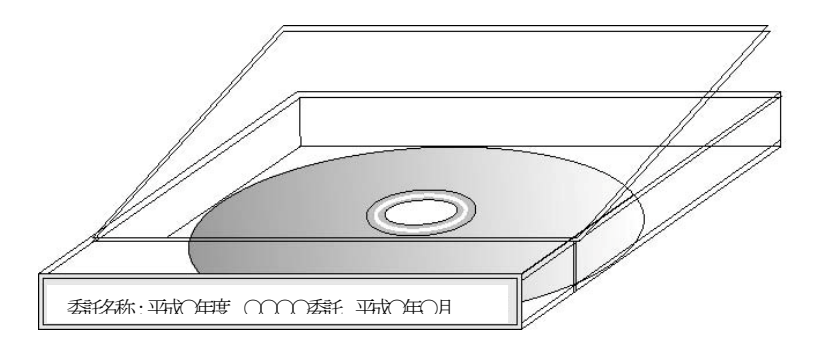

図 6-4 CD-R ケースへの表記例

6.8.6 電子媒体が複数枚になる場合の処置

☞国の基準等参照 電子納品運用ガイドライン(案)【業務編】 <40 ページ 6.8.6. 電子媒体が複数枚になる場合の処置>

- (注)特に注意する点について
	- ・全ての媒体において、
		- ☆媒体のラベルに何枚目/総枚数を明記します。
		- ☆媒体のルートからのフォルダ構成は変更はできません。
		- ☆媒体に工事管理ファイルINDEX C.XML等を各媒体のルートに添付し ます。
	- ・基礎情報のメディア番号は、ラベルに明記してある何枚目/総枚数と 整合をとります。
- 6.8.7 電子媒体納品書

受注者は、電子媒体を、引渡書等に記載の上、発注者に納品してください。

- (注)引渡書の記載について
	- <例示:(公財)千葉県建設技術センターに副本を収める場合> 電子媒体 正本 1 式(媒体:CD-R 2 枚組) ※副本1式は、(公財)千葉県建設技術センターに登録(保管) <例示:(公財)千葉県建設技術センターに副本を収めない場合> 電子媒体 正本 1 式(媒体:CD-R 2 枚組) 副本 1 式(媒体:CD-R 2 枚組)
- (注)(公財)千葉県建設技術センターに副本を登録する場合について
	- ・受注者は、完成検査後、原則として1週間以内に副本を(公財)千葉県 建設技術センターに送付してください。
	- ・受注者は、副本送付後、(公財)千葉県建設技術センターから送付され る、「千葉県電子媒体(副本)納品登録書」の写しを発注者に提出して ください。

☆本ガイドライン<31ページ 8.4 副本の保管フロー>参照

## 様式 1

工事業種 CD 受領枚数 工種区分 工事分野 ※本案件については、事業主務課からの本登録依頼をもって登録保管することになります。 保管登録料負担先 備 考 【発注者様へ】 ※本受領書をすみやかに発注者に提出してくだい。 ※本受領書をすみやかに発注者に提出してください。 工事箇所 対象水系路線名 発注者名 工事名称 発注年度 契約日 項 目 受付番号(仮番号) 株式会社○○○○ 様 公益財団法人千葉県建設技術センター 千葉県電子媒体(副本)受領書 貴社から申請がありました下記業務データの受領をいたしました。 記 申 請 内 容 2016-07-00999C 2016 2016 年 1 月 10 日 千葉土木事務所 県単○○○○○○工事(○○○) 千葉市中央区出洲港 二級河川都川水系 都川 河川・道路構造物 河川 土木一式工事 1枚 千葉県(河川○○課)

参考<委託業務の完成検査時に携行>

株式会社○○○○ 様

公益財団法人千葉県建設技術センター

## 千葉県電子媒体(副本)納品事前受付書

貴社から申請がありました下記業務データの受付をいたしました。

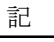

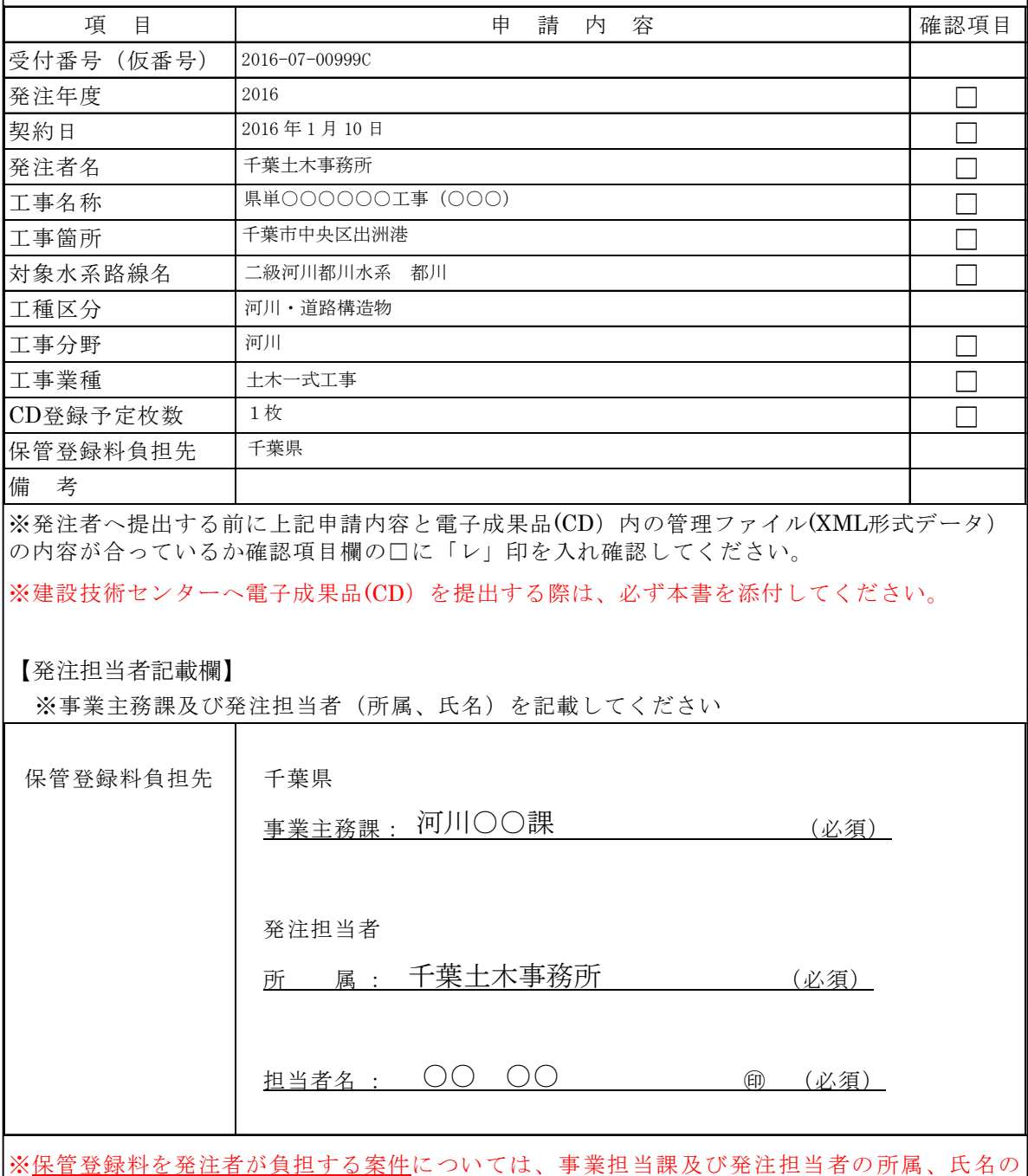

署名及び押印が必要となります。

注)署名・押印が無い場合には、電子成果品をお預かりすることはできません。

- 6.9 電子成果品の確認
	- 6.9.1 電子媒体の外観確認
		- ☞国の基準等参照

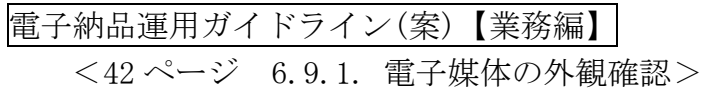

6.9.2 ウイルスチェック

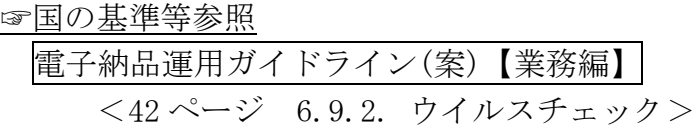

6.9.3 電子成果品の基本構成の確認

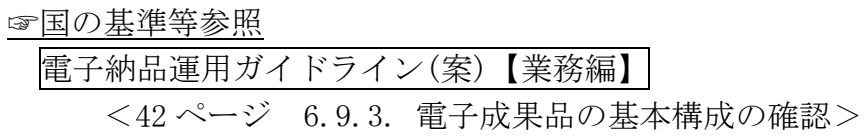

6.9.4 電子成果品の内容の確認

☞国の基準等参照

電子納品運用ガイドライン(案)【業務編】 <42 ページ 6.9.4. 電子成果品の内容の確認>

- (注)エラーチェックについて •本ガイドライン<21ページ 6.8.2 電子成果品のチェック (注) >参照
- 7 成果品の検査

☞国の基準等参照

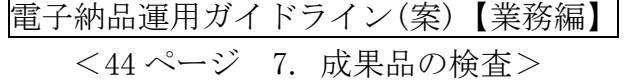

- (注)受検の準備について
	- ・閲覧に必要な機器の用意は原則として発注者とします。
- 8 保管管理
	- 8.1 保管方法

保管方法の例を図 8-1 に示します。

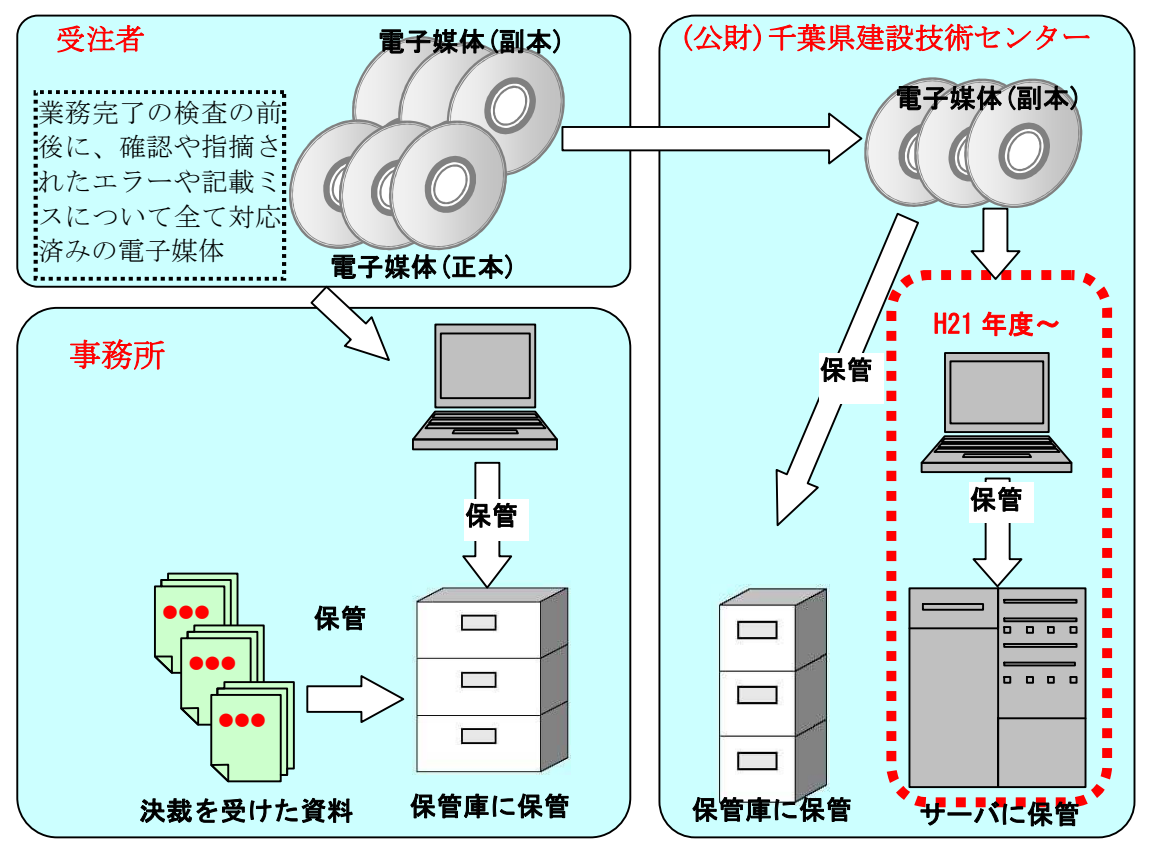

図 8-1 電子媒体の保管管理例

- (注)補足事項
	- ・受注者は、業務の完了の検査に伴い、発注者に、電子媒体(正・副本)を納品します。
	- •業務の完了の検査の結果、指摘事項等に対応した最終の電子媒体(正本)を、 発注者は、所定の場所に保管します。又、受注者は、必要に応じ、副本を(公 財)千葉県建設技術センターに送付します。
		- ☆(公財)千葉県建設技術センターは、副本を保管し、そのインデックス他の データを電子納品検索システムに登録します。
- (注)エラーチェックの徹底について
	- ・エラー、記載ミス等の対応を徹底してください。
		- ☆上記のとおり、最終の副本を保管管理することになります。工事完成検査 の前後で確認や指摘されたエラーや記載ミスについて全て対応済みとし てください。
		- ☆(公財)千葉県建設技術センターは、副本の保管管理する機関であり、チェ ック機関ではありません。
			- ▽エラーが存在したまま副本が上記電子納品検索システムに登録される

と、システム上支障を来す場合があるので充分な対応をお願いします。

- (注) 地質調査データの取り扱い
	- ・電子納品の内、地質調査データに係るボーリング柱状図データは、県環境 研究センター所管「千葉県地質環境インフォメーションバンク」に登録さ れ、利活用されます。
		- ☆【千葉県地質環境インフォメーションバンク】

 $\langle$ http://www.pref.chiba.lg.jp/suiho/chishitsu.html $>$ 

- 8.2 副本の(公財)千葉県建設技術センターでの一元的な保管管理について
	- ・電子成果は、将来の維持管理、災害対応、その他において、有効な資料となる ものと考えられます。
	- ・ただし、将来の維持管理で実際に電子成果を利活用する一般的な時期は、電子 成果が作成されて長期間(10年以上)経過後となることが考えられるため、 その間、保管管理を持続しなければなりません。
	- ・更にデータ量は年々増加するため、大量のデータを保管することを想定しなけ ればなりません。
	- ・一方、電子成果の利活用のために、「迅速、安定、安価」に電子成果データへ のアクセスが可能となる環境を整える必要があります。
	- ・そこで、上の課題に対応するため、各発注機関の個別保管とは別に、全発注機 関の電子成果(副本)の一元的保管管理を、(公財)千葉県建設技術センターと 協同して、平成15年度から実施しております。
	- ・ただし、この一元的保管管理には、受付業務や保管管理装置等に一定の費用を 要することから、将来利活用の可能性が高いものだけに峻別する必要がありま す。
	- ・ついては、以下のルールに従い、適切に副本の(公財)千葉県建設技術センター での一元的な保管管理に対応してください。

副本の一元的保管管理の仕分けルール

【業務委託】

- ・測量委託、地質調査委託、設計委託の各委託業務に係る成果品は、原則全 てとします。
	- ☆将来の維持管理、リスク対応時の業務委託や工事発注資料等で利活用の 可能性が高いためです。
	- ☆ただし、関係する工事等の完了後、数年保管すれば消滅しても、明らか に問題とならないもの(家屋調査等)は対象外とします。
- 8.3 各機関の電子成果の保管管理の推奨例

電子成果の保管管理は各発注機関の対応が基本となります。

先述「8.2 副本の(公財)千葉県建設技術センターでの一元的な保管管理につい て」の案件についても、各機関の確実な保管によって、より効果的となります。 以下に、各機関の電子成果の保管管理の推奨例を示します。

既に各機関にルールがある場合は、それを優先させてください。またその他諸事 情(発注数や人員等)を考慮の上、適宜対応してください。

【電子媒体の保管場所】

・発注機関単位のロッカー

【ロッカーへの収納方法】

・(事業別、路線河海別等)に基づき収納する。

【電子成果データのハードディスク等への格納】

- ・迅速なアクセス及びバックアップを兼ねて、電子成果データをハードディス ク等に格納する。
	- ☆各発注機関が設定するルール(全部、重要構造物関連のみ等)に基づきデ ータを格納する。
	- ☆ハードディスクのファイル一覧の作成の項目
		- ▽「会社名」「発注年度」「工種」「工事業種名」「住所」「委託箇所」「対象 水系路線」「契約日」「CD 枚数」等 本ガイドライン<24ページ 6.8.7 電子媒体納品書 様式-1>参照

【電子成果の保存期間】

・各発注機関がルールを設定する。ルールの目安として、 ☆副本をセンター一元保管管理した正本 (電子媒体) = 15 年間 ☆ ア リ レない正副本 ( 〃 ) = 10年間 ☆ハードディスクに格納したデータで重要なもの = 永年 ☆ハードディスクに格納したデータで重要なもの以外 = 適宜

## 8.4 副本の保管(登録)フロー

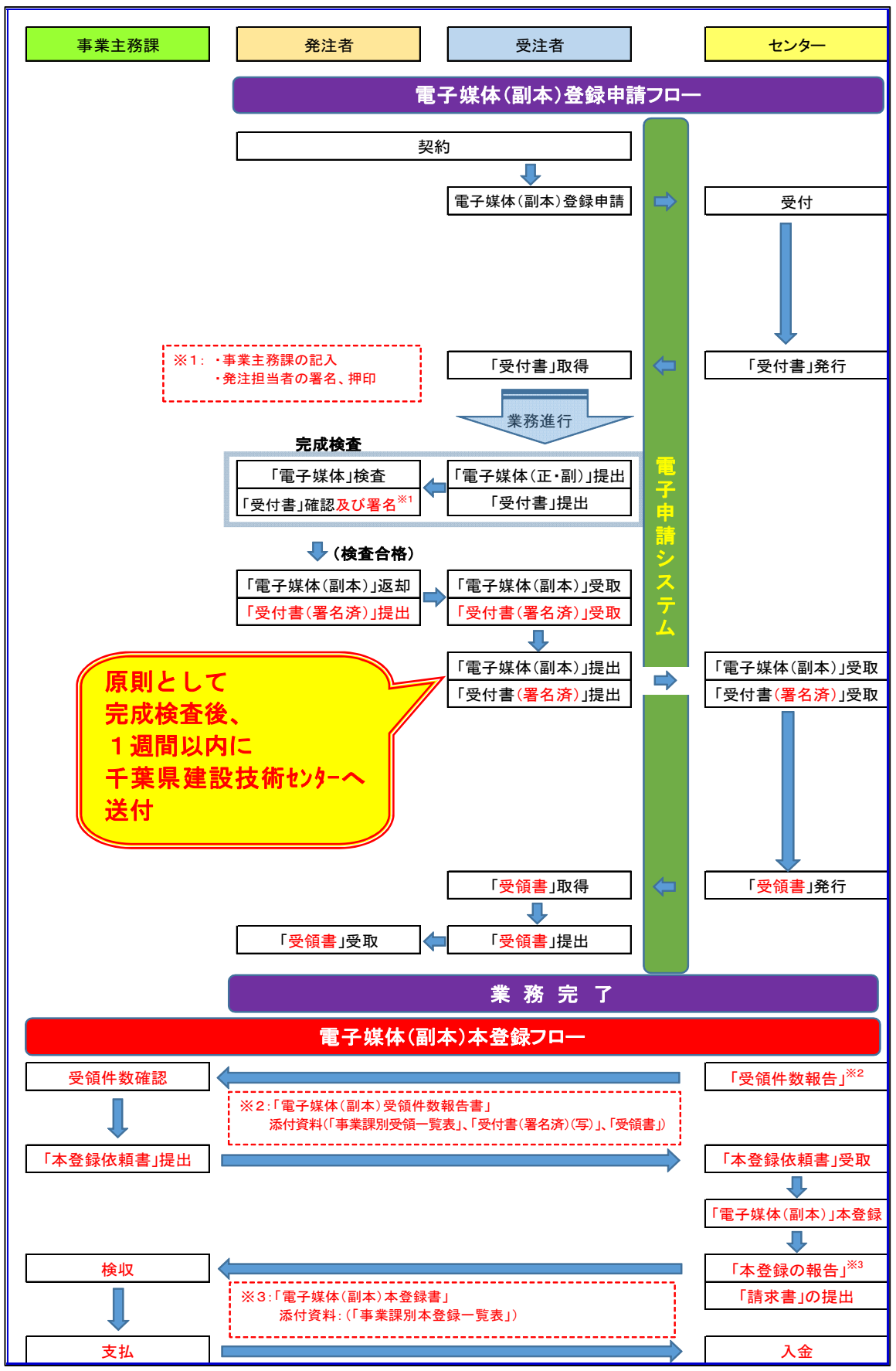

図 8-2 副本保管フロー

- ※「千葉県電子媒体(副本)納品事前受付書」「千葉県電子媒体(副本)受領 書」の取得は、電子申請システムから取得できます。
- ※電子申請システムの詳細については、(公財)千葉県建設技術センター ホームページを参照してください。

http://www.cctc.or.jp/cals/denshinouhin.htm

【参考資料編】

- 9 参考資料
	- 9.1 スタイルシートの活用 ☞国の基準等参照
		- 電子納品運用ガイドライン(案)【業務編】 <49 ページ 10.1. スタイルシート (XSL ファイル) の活用>
	- 9.2 事前協議チェックシート(調査設計業務用)

☞国の基準等参照

電子納品運用ガイドライン(案)【業務編】

<50~52 ページ 10.2. 事前協議チェックシート(調査設計業務用)>

- (注)チェックシートについて
	- ・電子納品の確実な実施のため、受発注者間で協議及び確認すべき内容は、 チェックシートにより確認するものとします。
	- ・協議参加者は、電子納品データの作成及び保管、管理の実務の知識を持ち、 電子納品に関する各種要領・基準を理解している人が参加することが大切 です。
		- ☆「適用要領・基準類」では、遵守すべき国の基準等を確認します。
		- ☆「インターネットアクセス環境、利用ソフト等」では、受発注者間のメ ールのやり取り等で障害が発生しないようインターネットアクセス 環境を予め協議、確認します。
			- また、発注者側の利用ソフトでは雷子成果品を閲覧等ができないとい った障害が発生しないよう、使用するソフト及びファイル形式を協議、 確認します。
			- ▽受発注者間のデータ交換等の機会が多いワープロ、表計算及びイメ ージデータ等は充分な協議、確認が必要と考えられます。
		- ☆工事検査方法等は、受発注者間で協議して確認します。なお、閲覧に必 要な機器の用意は、原則として発注者とします。
		- ☆電子納品対象書類は、電子納品対象必須項目、協議項目、その他書類に ついて、電子成果品の項目の有無、成果品の提出形式、確認方法等につ いて、受発注者間で協議し、決定します。
	- ・委託業務及び CAD データの取扱いに関する事前協議チェックシートについ ては、委託ガイドライン及び CAD ガイドラインの参考資料に添付されてい ます。
	- ・チェックシート(例)(EXCEL 版)は、【技術管理課のホームページ】  $\langle$ http://www.pref.chiba.lg.jp/gikan/jigyousha/denshinouhin/youryou.html#a02 $>$ からダウンロードできます。

## 事前協議チェックシート(調査設計業務用)(例)

(1)協議参加者

実施日 平成 年 月 日

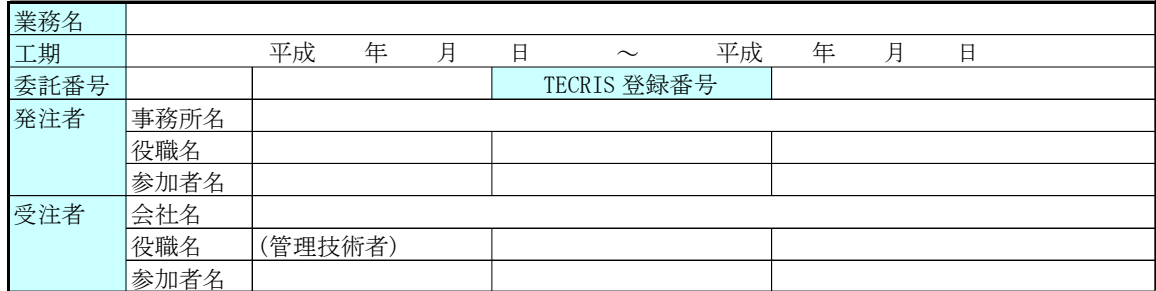

## (2)適用要領・基準類

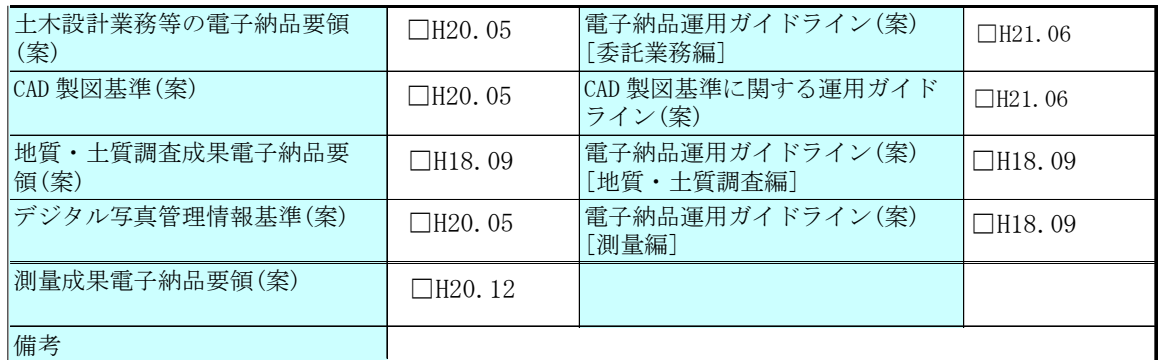

#### (3)インターネットアクセス環境、利用ソフト等

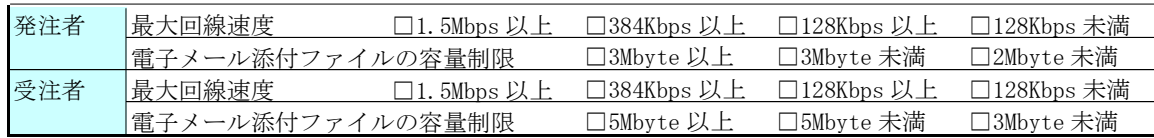

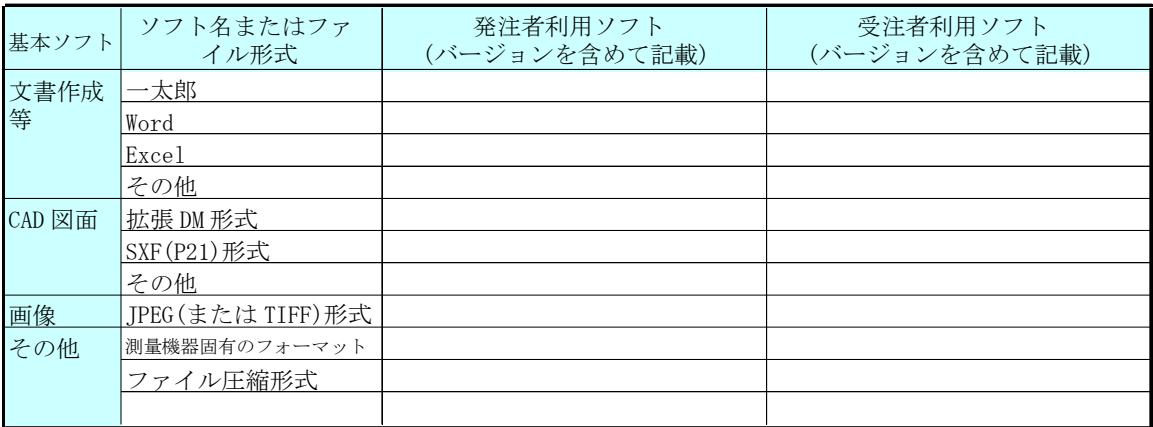

| 電子的な            | ヿ行う     | □行わない        |
|-----------------|---------|--------------|
| 交換·共            |         | 発注者メールアドレス : |
|                 | Ⅰ□電子メール | 受注者メールアドレス:  |
| 電子的な交換・共有<br>方法 | コ共有サーバー | サーバーアドレス:    |
|                 | □記録媒体   | 媒体種類・容量:     |
|                 | □その他    |              |

<sup>※</sup> 千葉県職員のメールは、本文及び添付ファイルを含めて1通 3.6MB に制限されています。また添付ファイルの形式が<br>→ 付ファイルの形式が exe,vbs 及び js のものは、送受信できません。 exe,vbs 及び js のものは、送受信できません。

## (4)電子納品対象項目

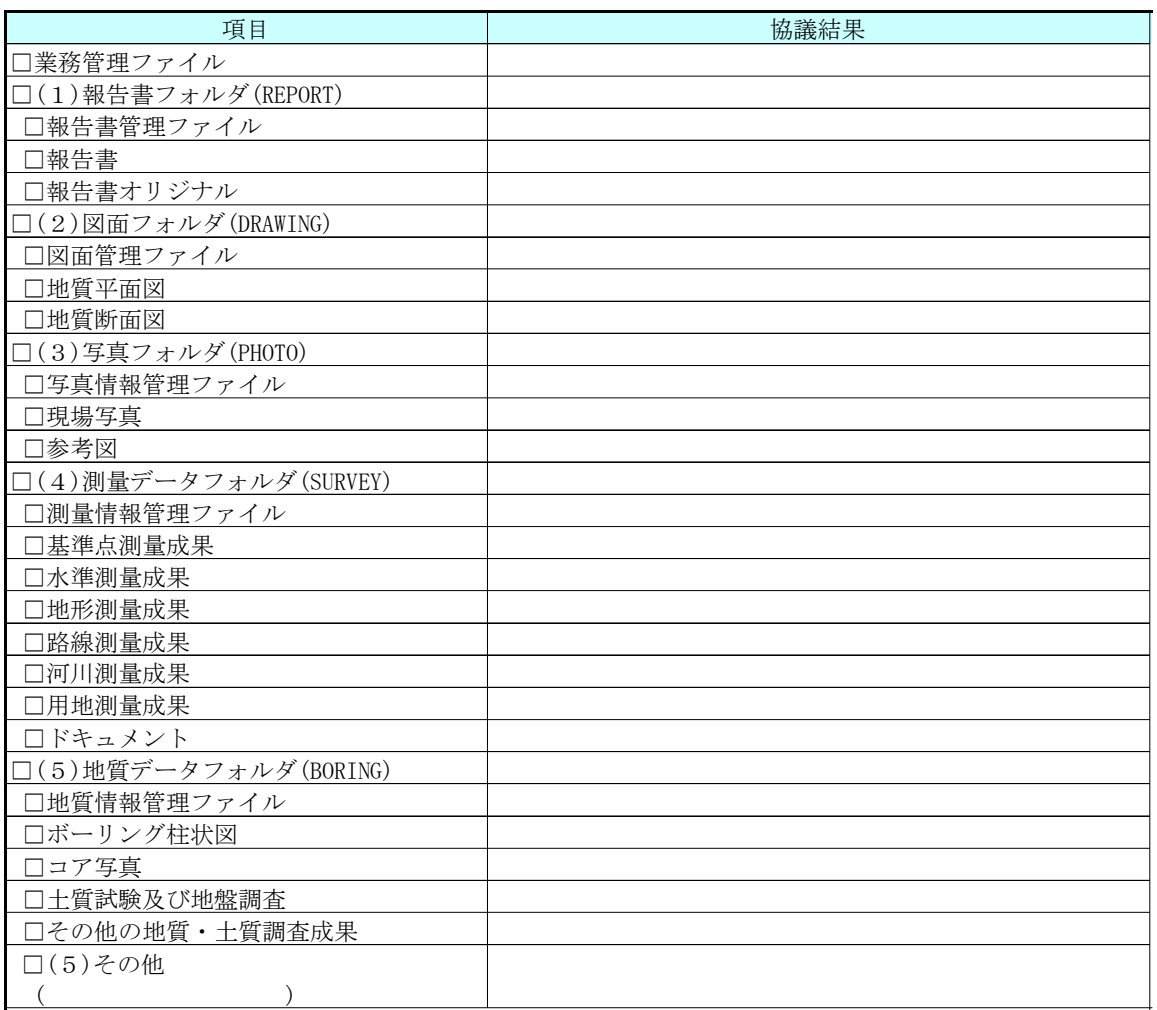

## (5)スタイルシートの電子納品

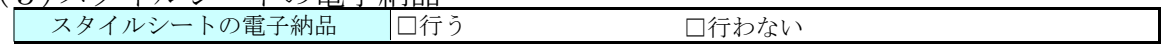

## (6)電子納品対象外の成果の取扱い

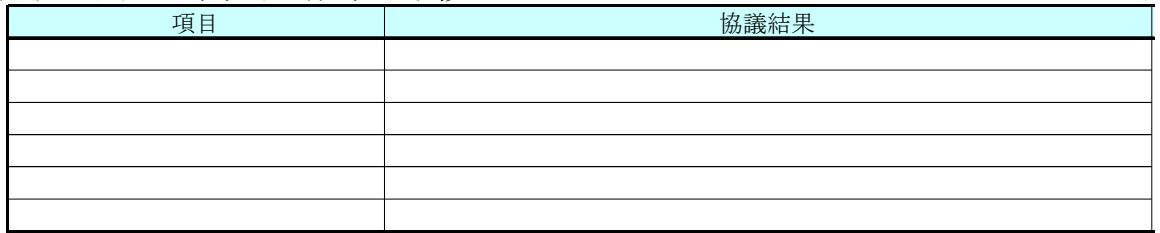

## (7)管理項目の記入内容(測量用)

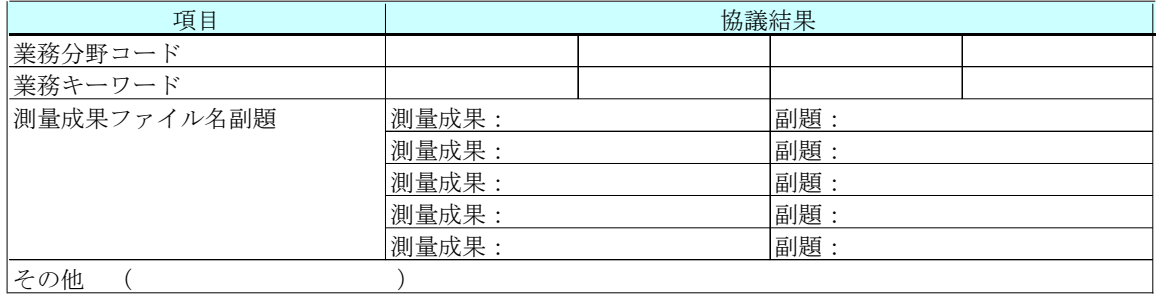

(8)検符及び押印の取扱い(測量用)

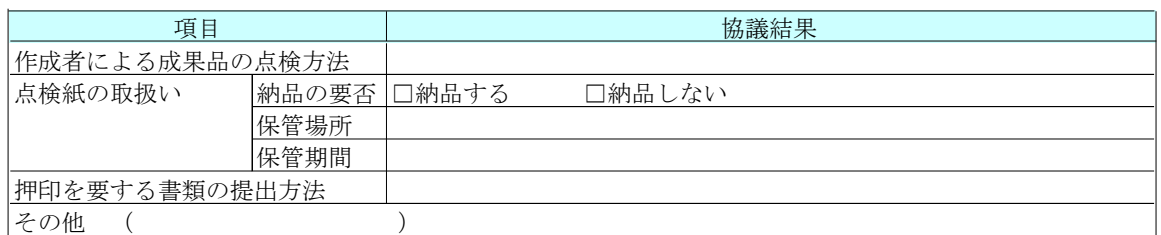

## (9)第三者検定の実施方法(測量用)

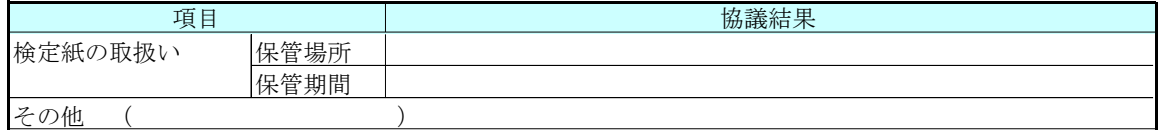

## (10)データシート交換用データ、現場写真の電子納品方法(地質・土質調査用)

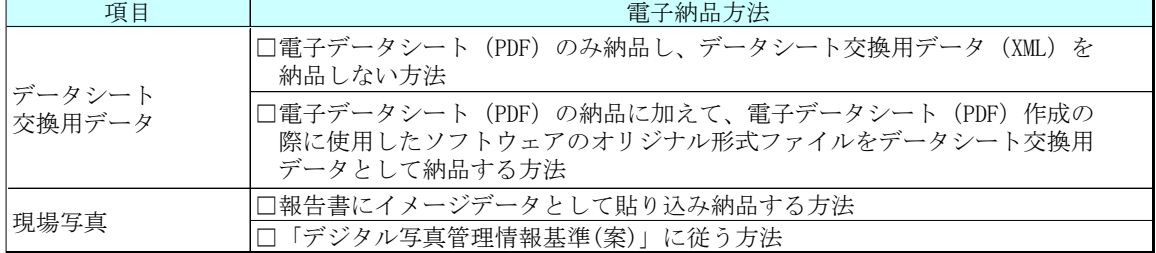

## (11)成果品納品(検査対応を含む)

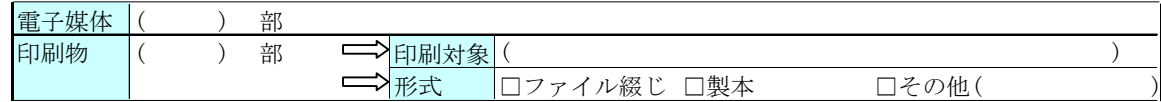

## (12)検査方法等

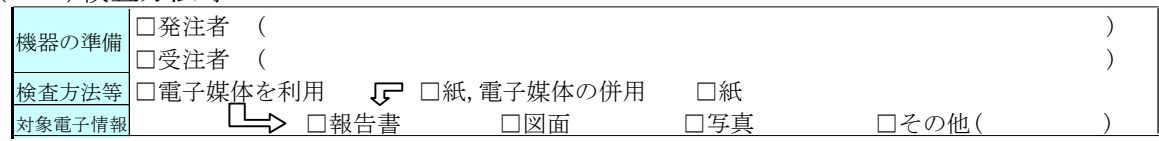

(13)その他

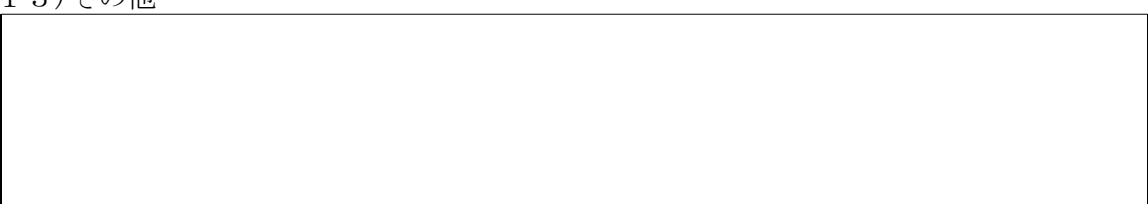

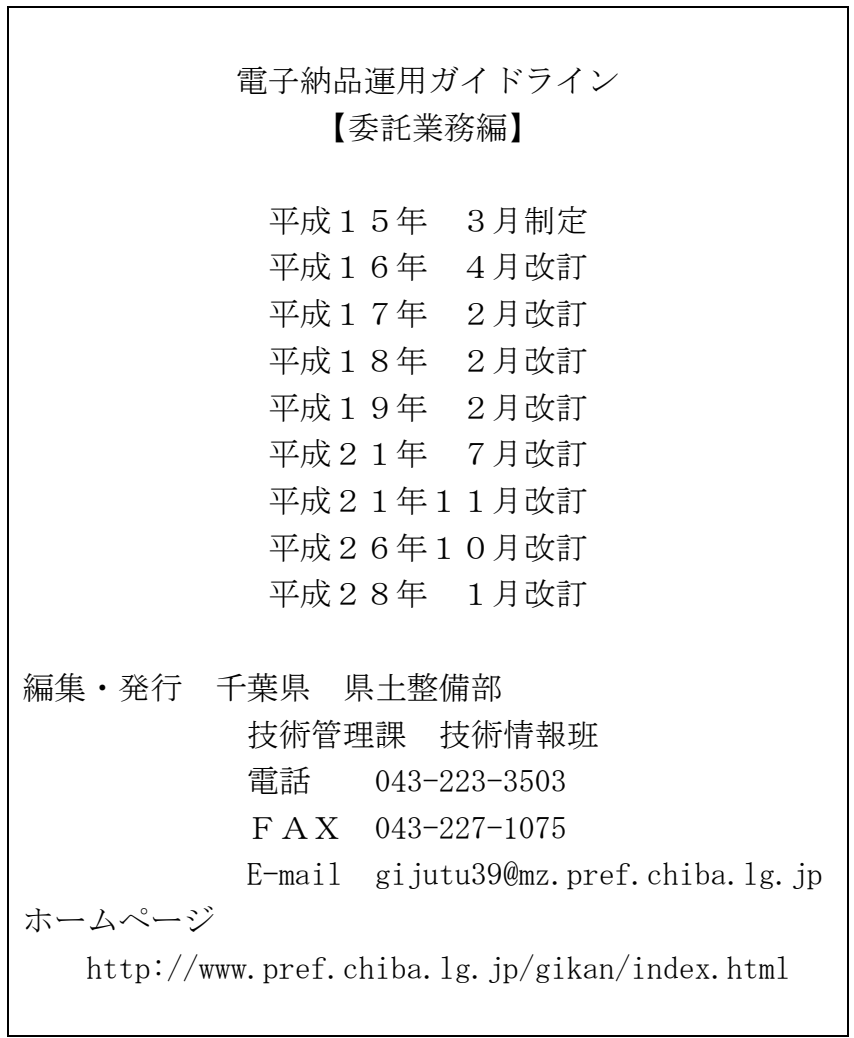

本書は、国土交通省大臣官房技術調査課の「電子納品運用ガイドライン(案)」及び関東地方整備 局の「電子納品に関する手引き(案)」を参考として作成しております。